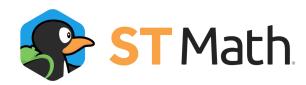

### **Teachers**

| Page Name                                                                                                    | What it shows                                                                                                    | What you can do                                                                                                    | Questions you can answer                                                                                                    |
|----------------------------------------------------------------------------------------------------|----------------------------------------------------------------------------------------------------|----------------------------------------------------------------------------------------------------|----------------------------------------------------------------------------------------------------|
| My Classes  STMath  Nor Continue Super DebutthOuter  My Classes (continues Super Super Sup | <ul> <li>All classes assigned to that teacher</li> <li>Class data (customizable and sortable) including Average % progress, Total alerts, This week/Last week/Average week puzzles/minutes, This year objectives/puzzles, Average velocity</li> </ul>                                                                                                    | <ul> <li>Create staff managed class Add</li> <li>Delete empty staff managed classes</li> <li>Filter by Grade</li> <li>Export csv report</li> <li>Select columns to show</li> <li>Click on heading to sort</li> </ul> | <ul> <li>Are all classes meeting their usage goals?</li> <li>Are all classes making progress toward their yearly goal?</li> <li>Do any classes have an unusual number of alerts?</li> </ul>                                                                                                    |
| Class Page - Students  That                                                                                                    | <ul> <li>Students in the class</li> <li>Student data         (customizable and         sortable) including %         progress, Current level         tries, Currently playing         game/objective, Alerts,         Journey grade, Signed in,         This week/Last         week/Average week         puzzles/minutes, velocity</li> <li>Notice of postcard (turn         off in Settings)</li> </ul>        | <ul> <li>Add students to staff managed or non-rostered classes</li></ul>                                                                                                    | <ul> <li>Which students are working on the same Objective/game?</li> <li>Are there students with an unusual number of alerts?</li> <li>Which students have met their usage goals?</li> <li>Are there students with more or fewer minutes/puzzles than usual?</li> </ul>                                                                                     |
| Class Page - Usage  The transmission of the content to the Content to the Content | <ul> <li>Productivity including This week/Last week/Average week</li> <li>Weekly graph for Recent/All year Minutes/puzzles/velocity</li> <li>Totals for the year per student average, all students</li> <li>Yearly graph for puzzles/objectives/puzzles and objectives (all students)</li> <li>Weekly and daily sign-ins</li> <li>Click date to view minutes, puzzles, objectives, and session time.</li> </ul> | <ul> <li>Generate parent reports for the class</li> <li>View usage over time</li> <li>View sign-ins and ST Math data over time and on specific days</li> </ul>                                                       | <ul> <li>What is the number of puzzles or minutes for this week/last week/average week?</li> <li>What is the year-to-date total number of puzzles or objectives completed for all students/average student?</li> <li>How many students are signing in each week?</li> <li>What students signed in on a particular day and what did they work on?</li> </ul> |

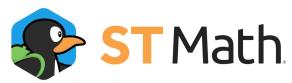

### **EDUCATOR CONSOLE - 2021-22**

#### **Page Name** What it shows What you can do Questions you can answer • How many puzzles/objectives **Class Page - Objectives** Journeysub-tab Journey sub-tab • Overview - turn off Journey • Overview - filter by grade are in this grade level level, manage Journey access access for class or by lournev? • Journey objectives showing student, view Journey totals • How many students have objective completion with for the class completed the Journey? links to objectives • Journey objectives - see • How are students number of students who progressing on assigned Assignments sub-tab have completed objectives objectives? • Class assignments - list, add new assignments, reorder, Assignments sub-tab • How can I create/edit/remove remove, view completed, • Class assignments - add new assignments? restore removed, toggle assignments, reorder, • How can I make students do student choice remove, view completed, the assignments in order? • Individual assignments = restore removed • Which students have show list of students with • Individual assignments = individual assignments? assignments, links to Student show list of students with > Objective > Assignments assignments page Additional Program tabs **Objective Progress** • Objective Progress • Which standards have been **Class Page - Standards** State specific for FL, GA, MA, MN, • Percent progress per • Export csv report worked on by students? NJ, OH, PA, TX, VA student/class average for • View the standards' wording • Which standards have not each recommended or • See overall performance on been worked on and may Third Graders related standard's objectives each standard need to be assigned? • Are there any standards or (differently weighted) Pre-/Post-Quiz domains that have more • Scores for the quizzes for alerts or lower quiz deltas? each recommended or related standard's objectives (differently weighted) Quiz Delta • The difference between pre and post quiz scores Alerts • Number of alerts for each recommended or related standard's objectives (differently weighted) Class nickname • Edit class nickname • How do I change the name or Class Page - Settings • Class grade (non-rostered only) grade level of my class? Students • Edit class grade • How do I know who the (non-rostered only) • Creation date class's co-teachers are? Created by • Change quiz language • How do I set the quiz (English/Spanish) for entire • Teachers attached to this language to Spanish? class or individual students • Play preferences - manage quiz language

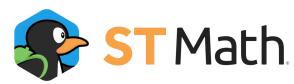

# **EDUCATOR CONSOLE - 2021-22**

| Page Name                                                                                                    | What it shows                                                                                                    | What you can do                                                                                                    | Questions you can answer                                                                                                    |
|----------------------------------------------------------------------------------------------------|----------------------------------------------------------------------------------------------------|----------------------------------------------------------------------------------------------------|----------------------------------------------------------------------------------------------------|
| Student Page - Usage  5T Moth  There Combane board @ Endefortded -    Therefore  Mal Chum  Common Page  Convently Payrise  Users  At 15 forest level @  Convently Payrise  Users  At 15 forest level @  Convently Payrise  Users  At 15 forest level @  Convently Payrise  Users  One Convently Payrise  Users  One Convently Payrise  One Convently Payrise  One Convently Pay | <ul> <li>Currently playing including last sign-in date, any alerts</li> <li>Productivity including This week/Last week/Average week/% progress</li> <li>Weekly graph for Recent/All year minutes/puzzles/velocity</li> <li>Totals for the year graph for puzzles/objectives</li> <li>Sign-Ins for this week and the previous 4 weeks (scroll to move through the year)</li> <li>Click date to view minutes, puzzles, objectives, and session time.</li> </ul>                                                                      | <ul> <li>Get information and play the student's current game or objective</li> <li>Generate parent report for the student</li> <li>If there's a current alert, enable unlimited JiJis for that level</li> <li>Move to another student using the dropdown by their name</li> <li>Sign in as student, assign picture password training, view picture password (blue key button)</li> </ul> | <ul> <li>When is the student currently playing and do they have any current alerts?</li> <li>Is the student meeting minute and puzzle goals?</li> <li>Is the student signing in regularly?</li> </ul>                                                             |
| Student Page - Objectives  STMch  Nor Grade to ton   Mal Chum  Nor Chemical Company  Nor Chemical Company  Nor | Journey     Overview - current Journey access and Journeytotals     Journey objectives - percent progress, pre-/post quiz scores and date taken     Assignments     Individual assignments - student's assignments, % progress, in progress/completed/remove d objectives/, student choice toggle     Class assignments - objectives assigned to the student's class, % progress, student choice setting     History     Objective progress for student's entire history in ST Math, pre-/post-quiz scores, start/completion dates | Journey    Overview - turn off Journey access for this student    Assignments    Add individual assignments    Reorder/remove/reassign objectives    Toggle student choice    View class assignments    History    View objective progress for student's entire history in ST Math, pre-/post-quiz scores, start/completion dates                                                        | <ul> <li>What is the student's progress in the Journey?</li> <li>How is the student doing on pre and post quizzes?</li> <li>What objectives have been assigned to the student?</li> <li>What progress has the student made in the assigned objectives?</li> </ul> |

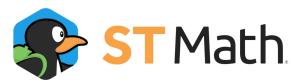

# **EDUCATOR CONSOLE - 2021-22**

| Page Name                                                                                                    | What it shows                                                                                                    | What you can do                                                                                                    | Questions you can answer                                                                                                    |
|----------------------------------------------------------------------------------------------------|----------------------------------------------------------------------------------------------------|----------------------------------------------------------------------------------------------------|----------------------------------------------------------------------------------------------------|
| Student Page - Settings  STMth  Mal Chum  Mal Chum  Contain Name  Contain Name  Contai | Student info  Name and MIND ID Password  View picture password Classes  Classes this student is enrolled in Curriculum  This year's grade level Play Preferences  Quiz language Unlimited JiJis  Status of unlimited lives | Student info  Edit name (non-rostered only)  Password  View and print picture password  Classes  Remove student from staff-managed class or non-rostered class  Curriculum  Change Journey grade level Play Preferences  Change quiz language (English/Spanish)  Unlimited Jijis  Turn on/off unlimited lives |                                                                                                    |
| My Account  STMath  Nor Cardan Search  My Account  Personal lab  Personal lab  Protection  Included Search  Standard Search  Included Search  Standard Search  Standard Search   | Click your name to open.  Name, salutation, MIND ID, email address, password, notifications toggle                                                                                                    | <ul> <li>Unrostered teachers can edit their personal information.     Rostered teachers' information is provided by the roster</li> <li>Toggle the banner that shows class percentage progress banners (for postcards)</li> </ul>                                                                             | <ul> <li>Support is asking me for my MIND ID, where is it?</li> <li>How do I stop (or start) seeing notifications that my classes have a postcard from JiJi?</li> </ul> |